#### **Newsletter**

Dr. Mederios - Principal Mr. Plucker - Assistant Principal Ms. Booker - Assistant Principal Ms. Thompson - Assistant Principal

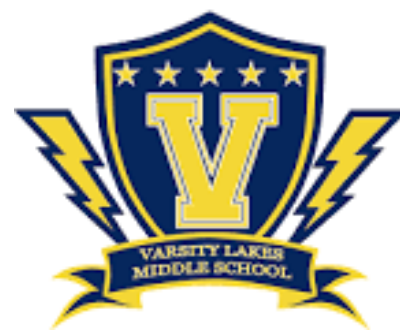

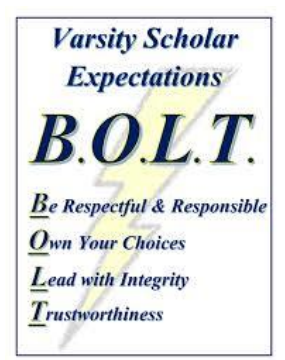

Term: Spring | Issue 8| Date: May-June 2020

Vision: Varsity Lakes Middle School is a learning institute that is dedicated to the creation of academic excellence through rigorous, engaging instruction and integrated curriculum .

Mission: Varsity Lakes Middle School will provide a nurturing environment that ensures the continued development of the whole student. Through challenging learning experiences, all students will mature academically, socially, physically, emotionally, and creatively.

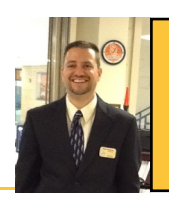

# Message from the Principal

Greetings Lightning Family:

It's hard to believe the 2019-2020 school year is coming to a close! As you are aware, the remainder of this school year will be completed at home. The past couple of months have been unprecedented, and I applaud our Varsity Scholars for continuing to maintain an academic focus in the midst of so many disruptions. I am also grateful for the patience and support our parents and families have provided our students while working in a remote learning environment. Overall, this was a very successful school year for our Lightning students as there were numerous student recognitions and accomplishments, as well as awards, in athletics and the arts.

We will be working feverishly over summer break to complete student schedules and prepare for the 2020-2021 school year. We are planning to host an incoming 6th grade orientation on Tuesday, July 28th from 9:00 A.M.-1:00 P.M. The first student day for the 2020-2021 school year is scheduled for Monday, August 10th.

If you are interested in volunteering, being a mentor, or getting involved with fundraising opportunities and events through our PTO for the 2020-2021 school year, do not hesitate to contact us. Once again, thank you for your involvement, and please be sure to contact administration if there is anything we can do to enhance your child's experience at Varsity Lakes Middle.

Wishing everyone good health and prosperity. Enjoy the summer break with family and friends...........and Go Lightning!

Respectfully, Matthew Mederios, Ed.D Principal

# Yearbooks

Dear Varsity families: yearbooks are in production and pre-ordered yearbooks will be distributed anytime between the middle of June to late June. Thank you!

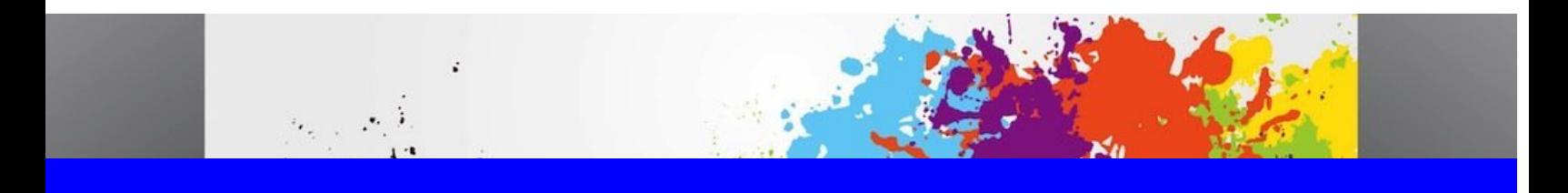

### Artist's Corner

I would like to thank all of my art students for being so dedicated and doing excellent work on their virtual art assignments. I am getting to know each of you in a good and different way. I miss seeing you in my class and creating beautiful art. Most importantly, finding a way to express ourselves is very helpful during this time and reminds us of many fond memories in class.

Thank you, Ms. Ressler

### STAY SAFE SCHOLARS & CONTINUE THE GREAT WORK. WE MISS YOU! SUMMER BREAK IS ALMOST HERE!

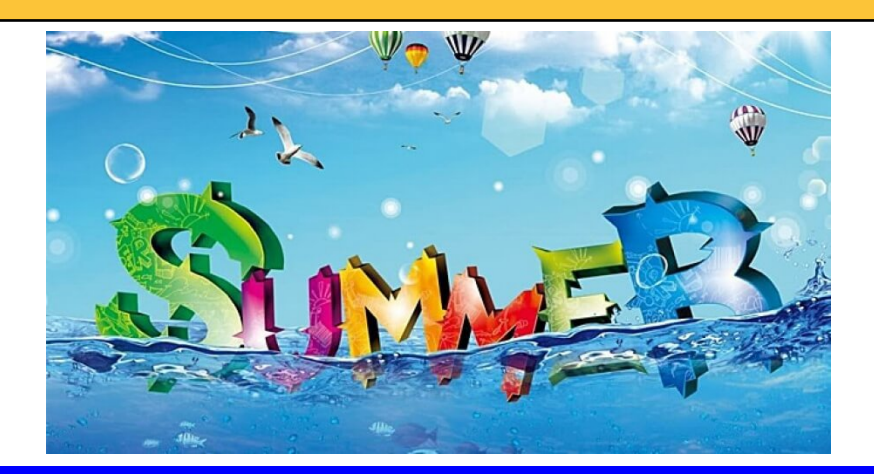

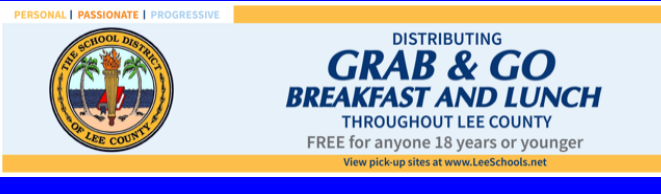

# **INTERNET ESSENTIALS**

### **Comcast Internet Essentials**

After speaking with Comcast regarding Internet Essentials we wanted to share lead-time and availability information.

- 1. Families can call 855-846-8376 or sign up at https://www.internetessentials.com/
	- a. They may be asked to provide documentation of need, qualifying documentation is available here https://www.internetessentials.com/gethelp#application&Documentsneeded
- 2. It takes a maximum of 7-10 days to be approved for the program.
- 3. Once approved the internet essentials kit is sent in the mail to the customers home. Delivery can be expected in 7-10 days.
- 4. The customer will hook up the equipment and follow the instructions to activate the device. Comcast phone support is available to provide assistance to the customer if necessary. The setup process takes approximately 10 minutes for activation.

The Comcast service team believes that they will be able to provide equipment to all qualifying families within their normal service delivery time frames as stated above. 20 Days max for access.

# STUDENT RESOURCE

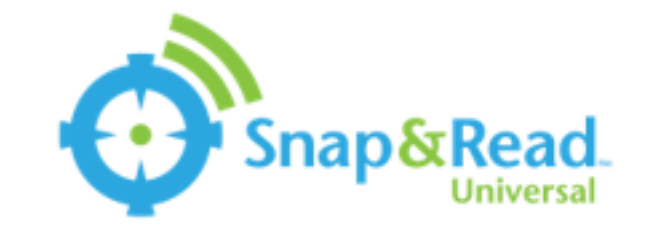

#### The Snap & Read Universal Chrome extension allows the user to listen to web-based text, level text, translate text and organize text materials.

1. Open a web-based document in Chrome.

2.Open the Snap and Read extension - Click the Snap & Read Universal Extensionsymbol in the Chrome toolbar.

3.H ear**accessible**text -Click the Speaker tool . T hen, click on the text to be read.

4.H ear**inaccessible**text - Click the box tool . Click and drag a box around the text to be read.

5.Level text - Click the Text Leveling tool and click on the document.The leveled vocabulary words will be in italics. Toggle between the original words and the leveled words by clicking on the italicized text.

6.Translate leveled words ? T he text language can be changed through the Prim ar y Language - Translation feature in the Snap and Read Universal options Menu.The translate tool will appear in the toolbar. Click on the italicized, leveled text and the translation will be available.

7. Translate the entire document - Click on the translate tool and highlight the desired text.

\*\*\* Some languages require the Google Translate extension be downloaded.

8. Study Tools and Outline - Click on the arrow tool located at the bottom of

the Snap and read Universal toolbar. Select New and name the outline. Click

on the highlighter tool, highlight text from the document and it will populate

to the outline.

9. Options – Right click on the extension symbol and select *Options*.

Select text and highlight colors.

Select voice, volume, speed, pitch and dialect.

Select the level of the text complexity. Complexity level ranges from more words leveled on the left side to less words leveled on the right.

Select the primary language from over 90 languages.

For additional information and training resources, check out the Don Johnston website<u>[http://donjohnston.com](http://donjohnston.com/snap-read/)/snap-read/</u>

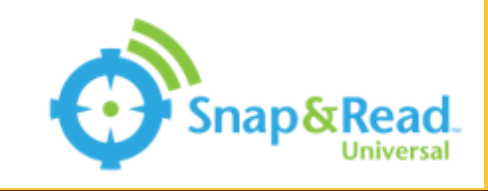

La extensión Snap & Read Universal Chrome permite que el estudiante escuche el texto obtenido en la internet, cam bie el nivel del texto, traduzca texto y organice m ateriales de texto.

1. Abra un documento encontrado en la internet en Chrome.

2. Abra la extensión Snap y Read: haga clic en el símbolo**Extensión universal de Snap& Read**en la barra de herramientas de Chrome.

3. Escuche el texto que obtuvo en la internet: haga clic en la herramienta de altavoz. Luego, haga clic en el texto para que Snap & Read lo lea.

4. Escuche texto inaccesible: Si Snap & Read no lee el texto cuando hace clic en altavoz, haga clic en la herramienta de recuadro. Haga clic y arrastre un cuadro alrededor del texto para leerlo.

5. \*\*Texto de nivel: haga clic en la herramienta de nivelación de texto y haga clic en el documento. Las palabras de vocabulario nivelado estarán en cursivo o*Itálico.* Alterne entre las palabras originales y las palabras niveladas haciendo clic en el texto en cur sivo o**Itálico**.

6. Traduzca palabras niveladas: el idioma del texto se puede cambiar a través de la funciónIdioma Primario.Esto es una característica de traducción en el menú Opciones de ajuste y lectura universal. La herramienta de traducir aparecerá en la barra de herramientas. Haga clic en el texto nivelado en cursivo o en estilo*Itálico*y la traducción de la palabra estará disponible.

7. Traduzca el documento completo: haga clic en la herramienta de traducir y resalte (highlight) el texto deseado. \*\*\* Algunos idiom as requieren el uso de la extensión Google Translate.

8. **Herramientas de estudio y esquema**: haga clic en la herramienta de flecha ubicada en la parte inferior derecha y lea la barra de herramientas Universal. Seleccione Nuevo (New) y dele un nombre al esquema. Haga clic en la herramienta de resaltado, y resalte el texto del documento para que complete esa parte del esquema.Continúe hasta que lo termine.

9. Opciones: haga clic con el botón derecho en el símbolo de la extensión y seleccioneOpciones.

Para más información y recursos de entrenamiento, vaya a la página de internet de Don Johnston: [http://donjohnston.com](http://donjohnston.com/snap-read/)/snap-read/

\*\*N ota: Cuando alguna palabra del texto aparence en el esti locur sivo o**Itálico**, Snap & Read le dará el significado de la palabra y se la traducirá al idioma que usted escogió (español).

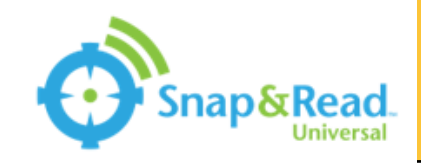

Snap a & Li Inivèsèl Chromeekstansyon pèmèt itilizatè a koute tèks ki baze sou wèb, tèks nivo, tradui tèks ak òganize materyèl tèks.

- 1. Louvri yon dokiman ki baze sou entènèt nan Chrome.
- 2. Louvri ekstansyon an ak Li ekstansyon Klike sou Snap a & Li senbòl ekstansyon Inivèsèl nan ba ikòn nan Chrome.
- 3. Koute tèks ki aksesib a -Klike sou zouti Oratè a. Lè sa a, klike sou tèks la yo dwe li.
- 4. Koute tèks aksesib Klike sou zouti nan bwat. Klike epi trennen yon bwat alantou tèks la pou li.

5. Nivo tèks - Klike sou zouti nan Nivo Texting epi klike sou dokiman an. Pawòl vokabilè ki nan nivo yo ap an italik. Baskile ant mo orijinal yo ak mo yo pote pa klike sou tèks la italik.

6. Tradwi pawòl ki pote - Langaj tèks la ka chanje nan lang lan Prensipal - Tradiksyon karakteristik nan meni an ak Meni Inivèsèl Opsyon Menu. Zouti tradwi a ap parèt nan ba ikòn nan. Klike sou tèks italisize, trase epi tradiksyon an ap disponib.

7. Tradwi tout dokiman an - Klike sou zouti tradwi a epi mete aksan sou tèks la vle.

\*\*\* Gen kèk lang ki egzi je ekstansyon pou tradui Google Translate.

8. Zouti etid ak Plan - Klike sou zouti flèch ki chita nan pati anba a menen an epi li Inivèsèl ba ikòn. Chwazi New ak non plan an. Klike sou

sou zouti a soulajè, mete aksan sou tèks soti nan dokiman an epi li pral peple nan plan an.

Opsyon - Dwa klike sou senbòl la ekstansyon epi chwazi Opsyon.

Chwazi tèks ak koulè mete aksan sou.

Chwazi vwa, volim, vitès, kouch ak dyalèk.

Chwazi nivo konpleksite tèks la. Konpleksite nivo chenn nan plis mo pote sou bò gòch a mwens mo pote sou bò dwat la.

Chwazi lang prensipal la nan plis pase 90 lang.

Pou plis enfòmasyon ak resous fòmasyon, tcheke sitwèb Don Johnston[http://donjohnston.com](http://donjohnston.com/snap-read/)/snap-read/

### CHORMEBOOK CARE WHILE AT HOME

Even though chromebooks are cleaned over the summer, they will need regular cleaning by the student. Your student is the custodian of the chromebook for the time it is checked out to them. These are unusual times and chromebooks should be cleaned on a weekly basis, or between users when possible.

#### Connect to Internet at Home

- At the bottom right, select the time.
- Select Not Connected.
- Your Chromebook will automatically look for available networks and show them to you in a list
- Select your home Wi-Fi Network.
- Enter your home Wi-Fi password
- Select Connect.

#### **Switching Users**

- At the bottom, select the time
- Click Sign Out at the top of the menu that pops up

#### Disinfecting

- Use a disinfectant wipe on top, trackpad, palm rest, and keyboard
	- Do not use on screen
- On the screen use a damp cloth and gently wipe
- Charge the Chromebook every day
- Do not carry the Chromebook by the screen
	- When traveling with the Chromebook, please be sure to use the provided case

#### **Breaks**

- If there are black spots and/or cracks on the screen the screen is broken
	- It will require replacement
		- Before turning the chromebook in please remove all stickers, pencil and marker marks that the student has applied
	- $\cdot$  If it is a small break in the corner replacement can wait
	- Please refrain from carrying it by the screen
- Missing keys will require replacement
	- Before turning the chromebook in please remove all stickers, pencil and marker marks that the student has applied.
	- The disinfectant wipes also do a good job of removing pencil and marker
- Details on when, where, and how replacements will happen will be released soon.

# **CHROMEBOOK CARE WHILE AT HOME**

#### **Common Issues**

- Student forgot their password
	- Contact the school, via phone, for a password reset
- White "Enterprise Enrollment" Screen will not take students password
	- Only has @leeschools.net on the login screen
		- Should have @students.leeschools.net
	- This needs to be brought in for the school to re-enroll the Chromebook
- If the trackpad (mouse) stops working please hook an external mouse to it (USB Only)
	- It can be fixed once things return to normal
- Unit not turning on
	- Normally due to not being charged
		- Allow the unit to charge for 20 minutes and try again
			- Press and hold the power button for 20 seconds
			- Try a new outlet
			- Make sure all connections are secure
			- Unplug the charger from both the chromebook and the power outlet, then plug it back in to reset the charger.
- 404 Page not found Error
	- Click the 3 dots in the upper right corner
	- Click More Tools
	- Click Clear Browsing Data Click Advanced
		- Select All Time from dropdown
		- Check all the boxes under all time
	- Click Clear Data
		- It could take a few minutes depending on how much it has to clear
	- Close all browsers and reopen for the change to take effectClick More Tools Click Clear Browsing Data
		- Click Advanced
		- Select All Time from dropdown
			- Check all the boxes under all time.
	- Click Clear Data
		- It could take a few minutes depending on how much it has to clear.
	- Close all browsers and reopen for the change to take effect.

#### STUDENT NETIQUETTE GUIDE FOR ONLINE COURSES & STUDENT CODE OF CONDUCT

It is important to recognize that the online classroom is in fact a classroom, and certain behaviors are expected when you communicate with both your peers and your teachers. These guidelines for online behavior and interaction are known as netiquette.

#### **SECURITY**

1. Remember that your password is the only thing protecting you from pranks or more serious harm. • Don't share your password with anyone . Change your password if you think someone else might know it.

2. Always log out when you are finished using your Chromebook.

GENERAL GUIDELINES When communicating online, you should always:

1. Treat your teacher and classmates with respect in email or any other communication.

2. Always use your teachers' proper title: use Mr. or Ms. Unless specifically invited, don't refer to your teacher by first name or any other name that is not appropriate.

3. Use clear and concise language. • Remember that all communication should have correct spelling and grammar (this includes discussion boards).

4. Avoid slang terms such as "wassup?" and texting abbreviations such as "u" instead of "you." • Limit and possibly avoid the use of emoticons like :) or  $\blacksquare$ .

5. Use standard fonts such as Ariel, Calibri or Times new Roman and use a size 10 or 12 pt. font. • Avoid using the caps lock feature AS IT CAN BE INTERPRETTED AS YELLING.

6. Be cautious when using humor or sarcasm as tone is sometimes lost in an email or discussion post and your message might be taken seriously or sound offensive.

7. Be careful with personal information (both yours and other's). • Do not send confidential information via e-mail.

#### EMAIL NETIQUETTE

1. When you send an email to your teacher, or classmates, you should: •

2. Use a descriptive subject line. • Be brief. • Avoid attachments unless you are sure your recipients can open them.  $\bullet$  Avoid HTML in favor of plain text.  $\bullet$  Sign your message with your name and return  $\bar{e}$ -mail address.

3. Think before you send the e-mail to more than one person. Does everyone really need to see your message? • Be sure you REALLY want everyone to receive your response when you click, "reply all."

MESSAGE BOARD NETIQUETTE AND GUIDELINES When posting on the Discussion Board in your online class, you should:

1. Make posts that are on topic and within the scope of the course material. • Take your posts seriously and review and edit your posts before sending.

#### STUDENT NETIQUETTE GUIDE FOR ONLINE COURSES & STUDENT CODE OF CONDUCT

2. Be as brief as possible while still making a thorough comment. • Always give proper credit when referencing or quoting another source.

3. Be sure to read all messages in a thread before replying. • Don't repeat someone else's post without adding something of your own to it. • Avoid short, generic replies such as, "I agree." You should include why you agree or add to the previous point.

4. Always be respectful of others' opinions even when they differ from your own. • When you disagree with someone, you should express your differing opinion in a respectful, non-critical way. • Do not make personal or insulting remarks.

5. Be open-minded.

The Lee County School District Code of Conduct outlines student expected behaviors for online learning. It is the expectation for all VLMS students, that while schools are closed and using a virtual learning environment that students follow the Code of Conduct for Students.

#### COMPUTER/NETWORK USAGE NETWORK WARNING

The School District of Lee County, Florida considers the use of computer technology to be vital to the educational process. The District takes every precaution to ensure safe and responsible use of computer network and Internet resources. The District views information retrieval over the network and on local computer workstations in the same capacity as information retrieval from reference materials identified by schools. Specifically, the District supports those materials which will enhance research and inquiry abilities of the learner with directed guidance from faculty and staff. Acceptable uses of network and other computing resources are activities which support learning and teaching in The School District of Lee County.

With such wide access to computers and people all over the world, there is also the availability of material that may not be considered to be of educational value in the context of the school setting. There may be some material, individual contacts or communications which are not suitable for schoolage children.

#### STUDENT NETIQUETTE GUIDE FOR ONLINE COURSES & STUDENT CODE OF CONDUCT

The School District of Lee County has taken precautions to manage access to inappropriate materials. The School District will make every effort to provide appropriate supervision; however, it is impossible to control all materials on a global network (Internet). The school or District cannot prevent the possibility that some users may access material that is not consistent with the educational mission, goals and policies of the school or District, since access to the Internet may be obtained from sites other than a school.

It is a general policy that the District's Intranet environment and Internet access resources are to be used in a responsible, efficient, ethical, and legal manner. Failure to adhere to the general policy and guidelines will result in suspension or revocation of the user's privileges of access.

Unacceptable uses of the network include, but are not limited to:

- violating the conditions of the Education Code dealing with students' rights to privacy;
- using profanity, obscenity, or other language, which is offensive to another user;
- reposting another individual's communications without the author's prior consent;
- copying commercial software in violation of copyright law or other copyright protected material;
- using the network for financial gain or for any commercial or illegal activity;
- using the network for product advertisement, political lobbying, or to unlawfully promote religion;
- the malicious attempt to harm or destroy data of another user or any other network is considered vandalism and is prohibited;

• improperly using telecommunication services or technology and/or posting inappropriate information on the web, during or after school hours that may interfere with the school environment.

#### RESPONSIBLE USE GUIDELINES FOR BRING YOUR OWN DEVICE (BYOD)

The Lee County School District is committed to prepare all students and teachers to fully maximize the integration of technology resources into the academic program. The internet and computers on our network are used to support the educational objectives of the Lee County School District. Use of these technologies is a privilege and is subject to a variety of terms and conditions as stated in School Board Policy 2.202. The school district retains the right to change such terms and conditions at any time

#### **Communication**

I will use language that is appropriate when submitting academic work, participating in online forums and working collaboratively. I will be thoughtful and mindful about the language I use when posting online or sending messages to someone else. I will be mindful of how my words are interpreted by others. I will avoid using profanity or any language that is offensive to anyone.

#### STUDENT NETIQUETTE GUIDE FOR ONLINE COURSES & STUDENT CODE OF CONDUCT

#### Privacy

I under stand that any thing I do online or electronically is public information for everyone to see and it is monitored. I will avoid sharing personal information about myself, family, school, and others. This includes passwords, home addresses, phone numbers, ages, and birth date. I understand that devices are subject to inspection if a violation of School Board Policy 2.202 is suspected.

#### BULLYING/HARASSMENT

Section 1006.147, Florida Statutes, prohibits bullying or harassment of any student or employee of a public K – 12 educational institution. The District will not tolerate bullying or harassment of any type. All students and employees have the right to feel respected, secure and safe while participating in school and school related activities. School District policy and procedures are specified in School Board Policy 4.14. The policy requires that:

- All incidents of bullying or harassment be reported to the designated administrator.
- All allegations of bullying or harassment are investigated in a timely manner.
- Parents of both parties (the alleged bully and the target) are notified that the investigation is occurring.
- Parents are notified of the outcome of the investigation.
- Interventions and disciplinary consequences will be provided to a student who has committed an act (or acts) of bullying.

• The student who is the target of the behavior receives appropriate interventions and follow up. Bullying includes cyber bullying and means systematically and chronically inflicting physical hurt or psychological distress on one or more students or employees. It is further defined as unwanted and repeated written, verbal, or physical behavior, including any threatening, insulting, or dehumanizing gesture, by a student or adult that is severe or pervasive enough to create an intimidating, hostile, or offensive educational environment; cause discomfort or humiliation; or unreasonably interfere with the individual's school performance or participation; and may involve, but is not limited to: Teasing, threat, stalkng, theft, verbal, destruction of property, social exclusion, physical intimidation, physical violence, emotional, public or private humiliation, cyber bullying sexual, religious, and disability based or racial harassment.

Harassment is any threatening, insulting or dehumanizing gesture, use of data or computer software, or written, verbal, or physical conduct that 1) places a student or school employee in reasonable fear of harm to his or her person or damage to his or her property, 2) has the effect of substantially interfering with a student's educational performance, opportunities, or 3) has the effect of substantially disrupting the orderly operation of a school including any course of conduct directed at a specific person that causes substantial emotional distress in such a person and serves no legitimate purpose.

# STAY SAFE & HEALTHY!

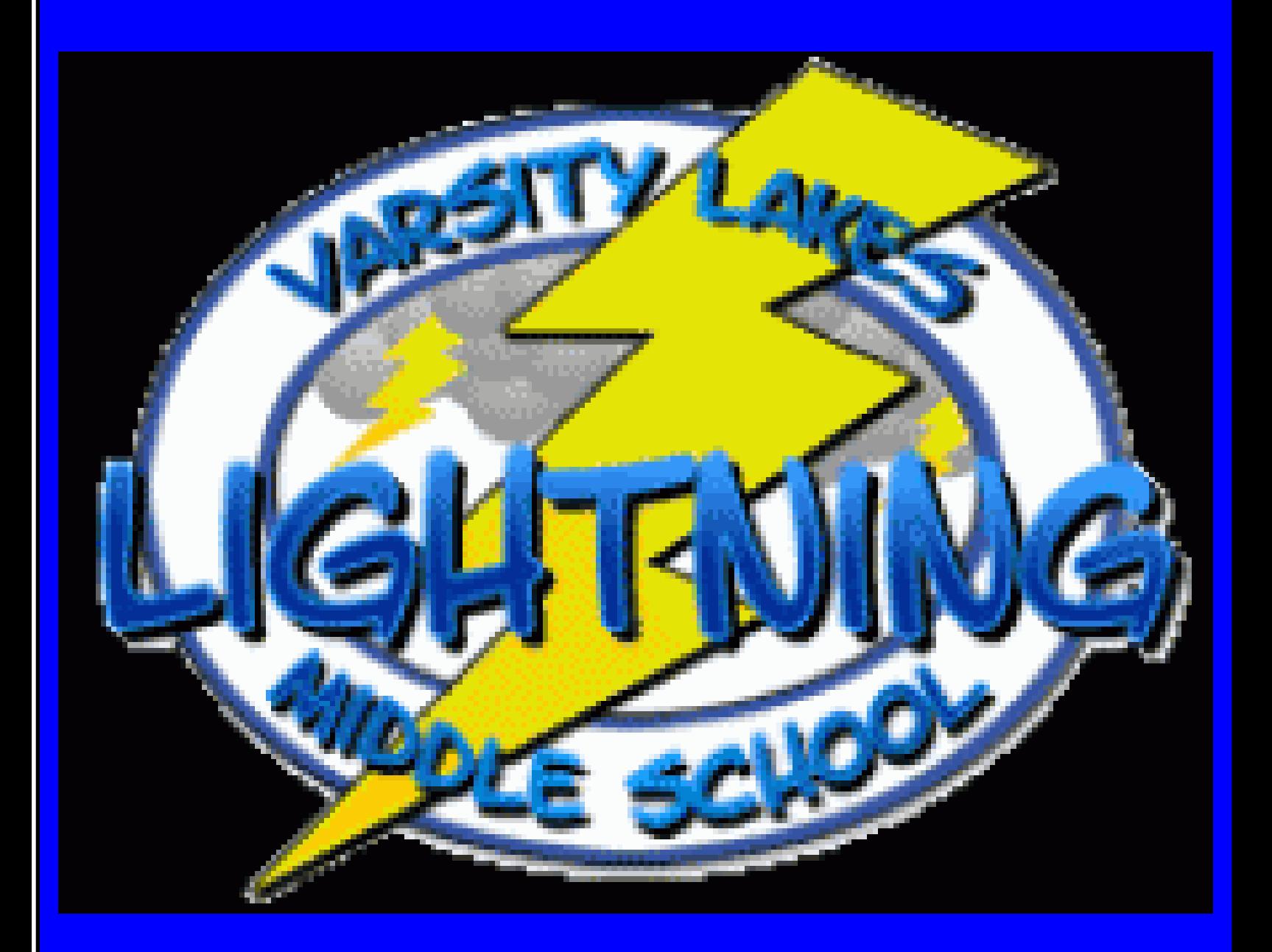